# **ЕПРЕКЪСВАЕМИ ТОКОЗАХРАНВАЩИ УСТРОЙСТВА**

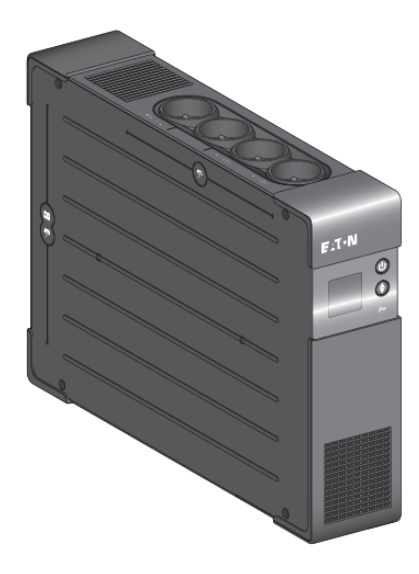

# **Eaton Ellipse PRO UPS 650/850/1200/1600**

**Ръководство на потребителя**

## **ИНСТРУКЦИИ ЗА БЕЗОПАСНОСТ**

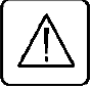

*ВАЖНИ ИНСТРУКЦИИ ЗА БЕЗОПАСНОСТ - ПРОЧЕТЕТЕ ПРЕДИ ДА ИНСТАЛИРАТЕ ПРОДУКТА*

Безопасност на човека

- UPS има собствен вътрешен източник на захранване (батерия). Следователно, електрическите изводи може да бъдат захранени, дори и UPS да е изключен от електрическия контакт.
- Волтажът на UPS е с опасно високи нива. Той трябва да бъде отварян, само от квалифициран сервизен персонал.
- UPS трябва да е правилно заземен. Измерваният са длъжни да гарантира това, че общия ток на утечка на UPS и на свързаното към него оборудване не надвишава 3.5mA.
- Батериите доставени с UPS съдържат малки количества токсични материали. За да избегнете инциденти, спазвайте списъка с директиви:
	- Никога не горете батерията (риск от експлозия).
	- Не се опитвайте да отваряте батерията (електролита е опасен за очите и кожата).
	- Съобразявайте се с всички приложими разпоредби за изхвърляне на батерии.
	- Батериите представляват опасност (токов удар, изгаряне). Токът при късно съединение може да е много висок. Трябва да бъдат взети предпазни мерки: махнете часовници, пръстени, гривни и всякакви други метални предмети, използвайте инструменти с изолирани дръжки.

Безопасност на продукта

- Инструкциите за свързване и работа с UPS описани в ръководството трябва да бъдат спазвани.
- UPS трябва да бъде свързан към близък и лесно достъпен електрически контакт. UPS трябва да бъде изключван от захранващия източник чрез изваждане на електрическия кабел.
- Уверете се, че показанията на табелката съответстват на вашата електрическа система и на действителното потребление на електричество на цялото оборудване, което ще бъде свързано към UPS.
- Никога не инсталирайте UPS в близост до течности или в прекалено влажна среда.
- Не позволявайте чужди тела да попаднат в UPS.
- Не блокирайте вентилационните отвори на UPS.
- $\triangleright$  Не излагайте UPS на директна слънчева светлина и източник на топлина.
- Съхранявайте UPS в сухи помещения.
- Допустимата температура на съхранение е между -10°C и +40°C.

Специални мерки

- След като за първи път инсталирате UPS и го свържете към захранването, батерията ще започне да се зарежда. Пълното зареждане на батерията отнема 8 часа.
- Преди или след инсталацията, ако оставяте UPS за дълго време без да го използвате, трябва да го зареждате за 24 часа, поне веднъж на всеки 6 месеца (нормалната температура на съхранение по-малко от 25°C). Това зареждане на батерията, ще я предпази от необратими повреди.
- При подмяна на батерията, е наложително да се използва същият тип и номер на елемент, който е бил инсталиран в UPS, за да може да бъдат поддържани идентични нива на безопасност и производителност. Ако имате съмнения, не се колебайте да се свържете с наше търговско представителство (допълнителна информация ще намерите на нашия уеб сайт **www.eaton.eu**).

# **БЪРЗА ИНСТАЛАЦИЯ**

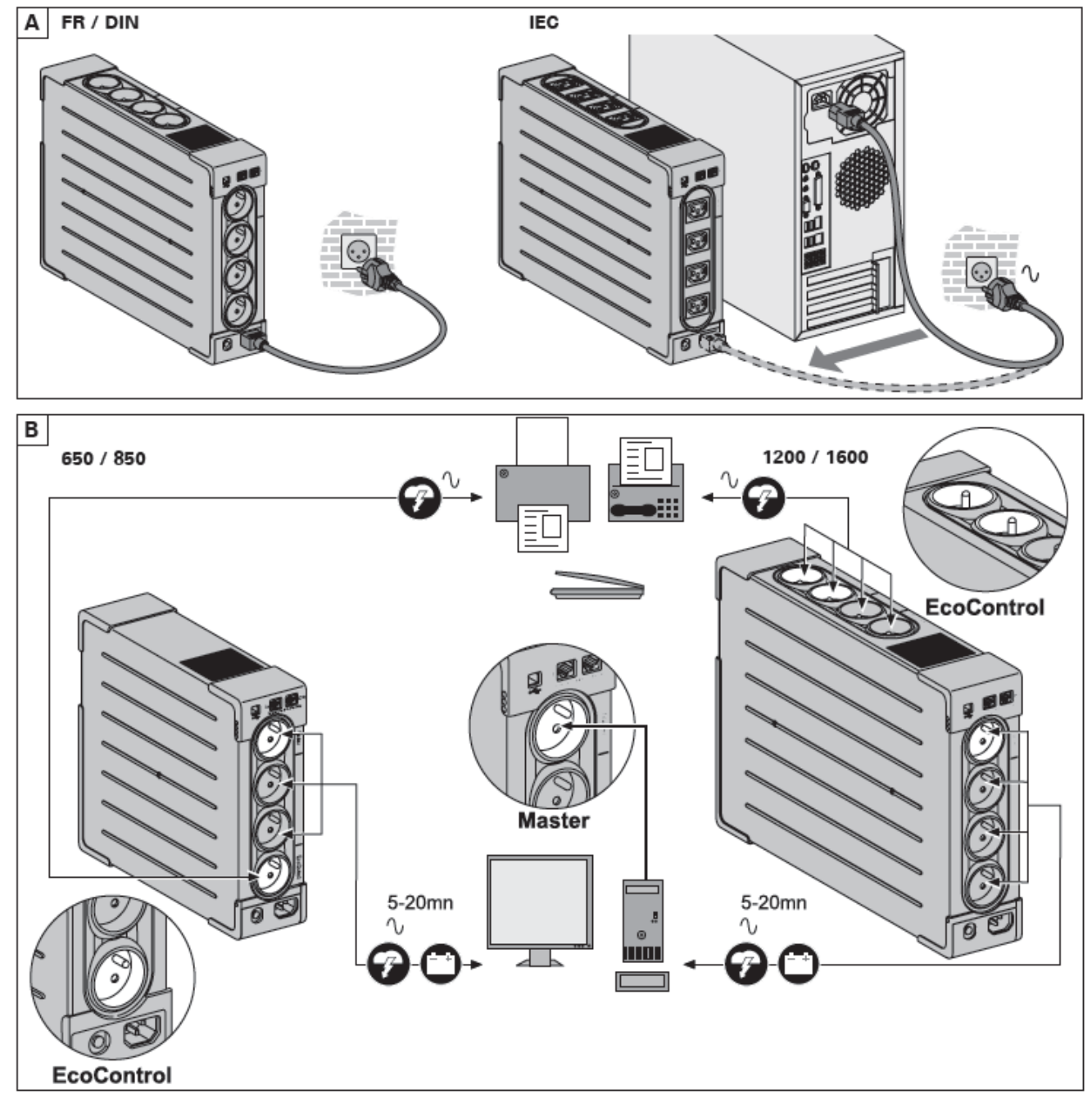

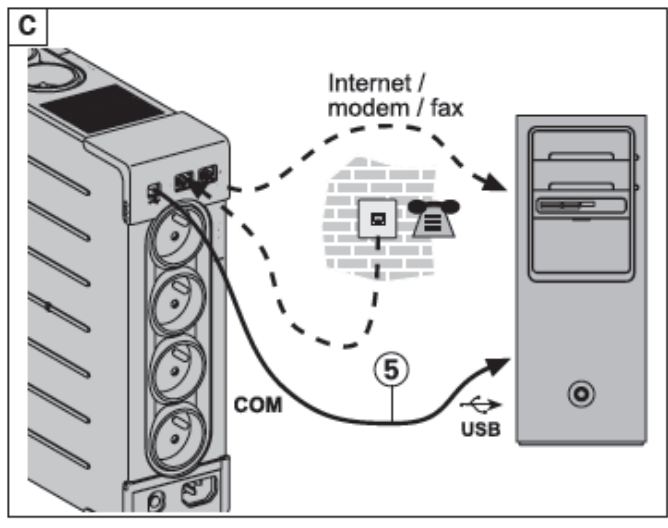

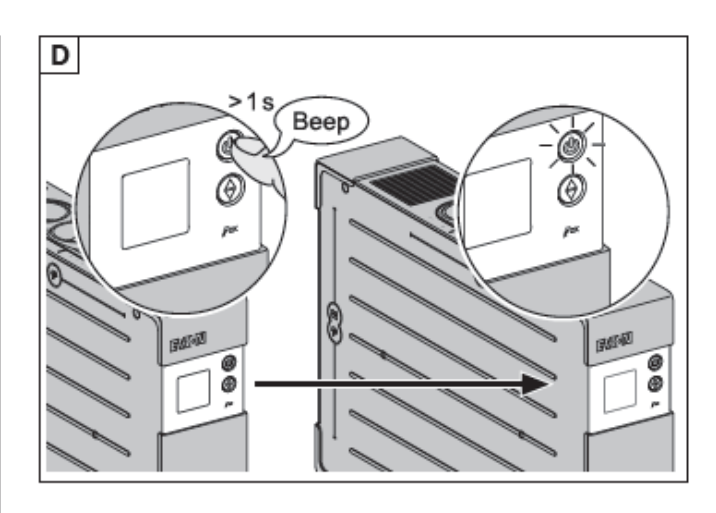

Регистрирайте гаранция на: powerquality.eaton.com

## **Изхвърляне на батерии и безопасност**

- **Внимание**: Експлоатационния живот на батерията се намалява с 50% за всеки десет градуса над 25 ° C.
- **Батериите трябва да се подменят само от квалифициран персонал (риск от токов удар).** Батериите се сменят с нови, доставени от Eaton, за да се гарантира нормалната работа на UPS.
- Батериите трябва да се изхвърлят в съответствие с приложимите разпоредби. За да извадите батерията, трябва да изключите UPS (бутон (12) OFF), електрическия кабел и да продължите процедурата, както е показано в следващия раздел "Смяна на батерията".

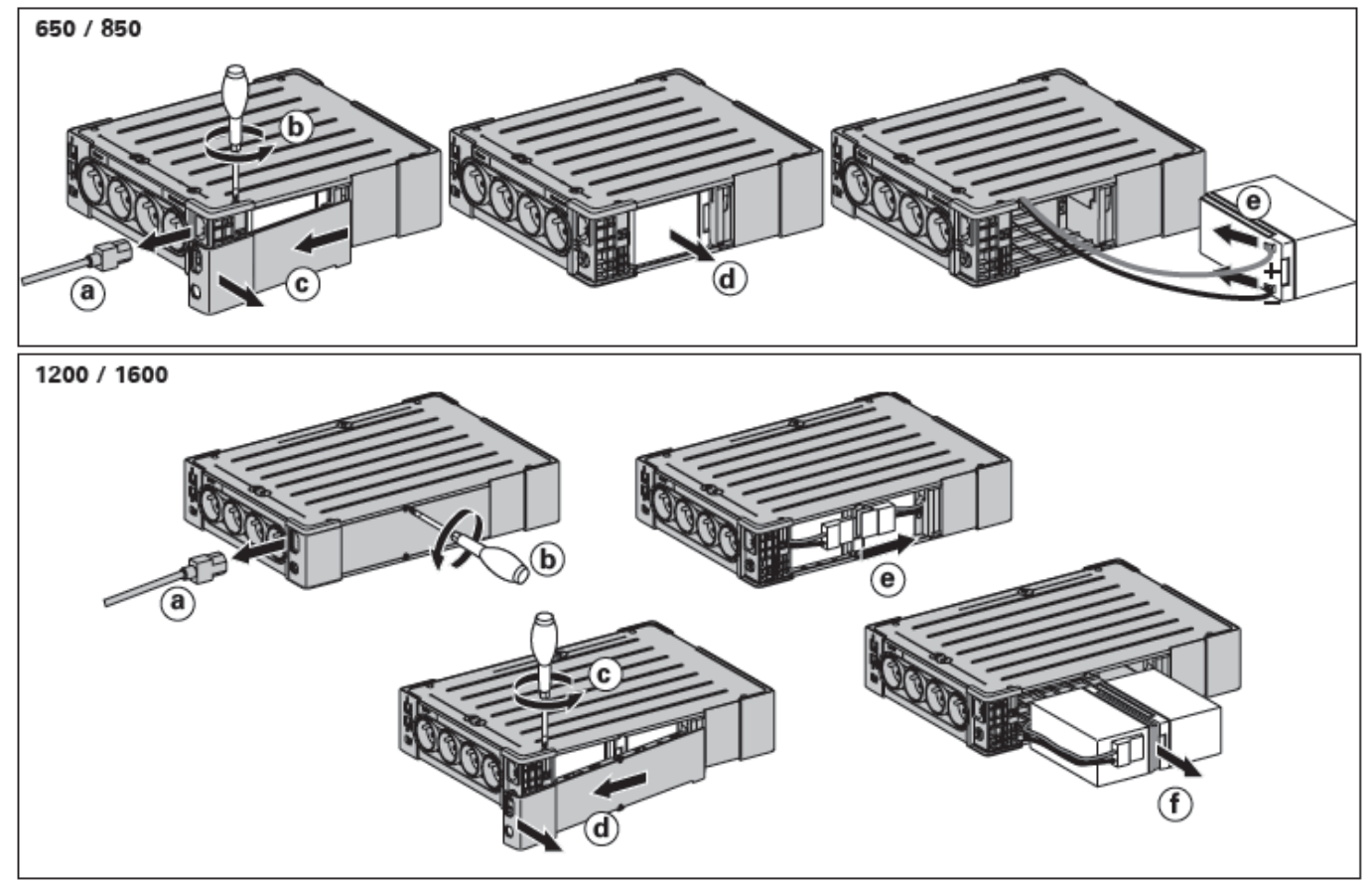

## **СМЯНА НА БАТЕРИЯТА**

**ВНИМАНИЕ:** Внимавайте да не обърнете поляритета + (червен) и – (черен) при свързване на батерията, защото ще повредите UPS.

## **СЪДЪРЖАНИЕ НА ОПАКОВКАТА**

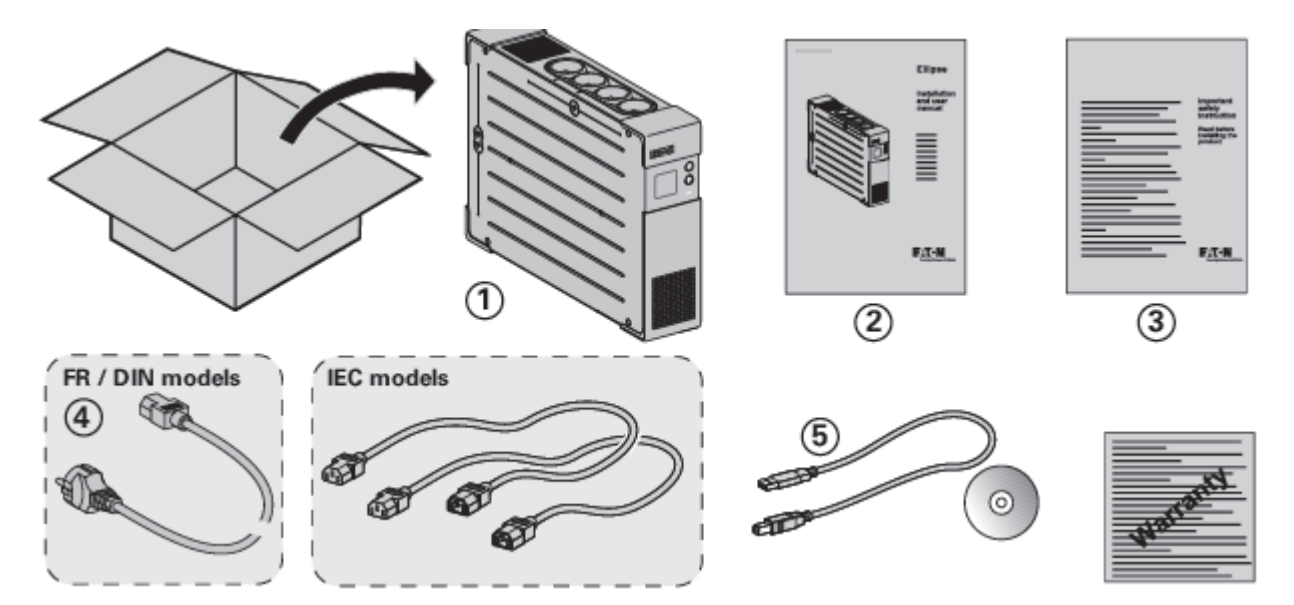

## **УСЛОВИЯ ЗА РАБОТА**

Този продукт е предназначен за компютри и техните периферни устройства, телевизори, стерео системи и видео рекордери. Не трябва да се използва с друго електрическо оборудване.

UPS може да бъде поставен в хоризонтално или вертикално положение, или в 2U шкаф (опция).

## **СВЪРЗВАНЕ НА UPS**

Преди да свържете UPS, прочетете инструкциите за безопасност, а след това инструкциите в това ръководство.

- Свържете UPS (1) към заземен електрически контакт, като използвате кабела от комплекта (4) за UPS с FR/DIN изводи или със захранващия кабел на компютъра за UPS с IEC изводи (виж фигура А от раздел "Бърза инсталация").
- Свържете критичното оборудване (компютър, монитор, модем и т.н.) към изводи (19), които предоставят захранване и защита от пренапрежение, като не превишавате обозначения ампераж (виж фигура B от раздел "Бърза инсталация").
- Свържете останалите устройства (принтер, скенер, факс и т.н.) към изводи (18), които предоставят защита от пренапрежение (виж фигура B от раздел "Бърза инсталация"). Тези изводи нямат поддръжка (резервиране) от батерията при отпадане на електрическото захранване.

## **Интернет модем/Мрежова връзка (опция)**

Модем или линия за Ethernet данни може да бъде защитена от пренапрежение чрез свързване към UPS. Свържете с подходящ Ethernet кабела UPS и розетката на стената. Използвайте същия кабел, за да свържете UPS и мрежовото устройство (виж фигура С от раздел "Бърза инсталация") (кабелът не е включен в комплекта).

#### **USB връзка (опция)**

UPS може да бъде свързан към компютър чрез USB кабелът (5) от комплекта. Необходимият софтуер ще намерите в диска или може да свалите от powerquality.eaton.com (виж фигура С от раздел "Бърза инсталация"). Регистрирайте за гаранция на: powerquality.eaton.com

## **РАБОТНА ПРОЦЕДУРА ЗА MASTER И ECOCONTROL ИЗВОДИ**

За да ограничите консумацията на енергия на периферните устройства (скенери, принтери) в режим на готовност (Standby mode), UPS Ellipse ECO имат EcoControl изводи, които са зависими от Master извода. Когато главното устройството (компютър) свързано към Master извода е изключен, EcoControl изводите автоматично се деактивират, и свързаната към тях периферия се изключва. Тази функция (деактивиране по подразбиране) е валидна и конфигурирана чрез конфигурационни инструменти вградени в софтуера.

**Забележка:** Когато тази функция е активирана, не свързвайте критично оборудване към EcoControl изводите.

## **ПРАГОВИ НАСТРОЙКИ**

Настройките по подразбиране осигуряват коректно функциониране на EcoControl функцията. Въпреки това, в зависимост от консумацията на главния товар, праговите настройки на EcoControl функцията могат да бъдат модифицирани чрез използване на конфигурационния софтуер, доставен с UPS:

- $\triangleright$  Първо, уверете се, че тази функция е активирана в полето "EcoControl Functon" на конфигурационния инструмент.
- Ако периферните устройства, свързани към EcoControl изводите не се изключват, когато главния товар не е в работен режим (например standby mode) праговата стойност на откриване трябва да бъде настроена на **High** (Висока).
- $\triangleright$  Ако нивото на консумация на главния товар е ниско и EcoControl изводите се изключват, когато главния товар работи нормално, праговата стойност на откриване трябва да бъде настроена на **Low** (Ниска).

## **ХАРДУЕРНИ КОМПОНЕНТИ**

#### **Бутони**

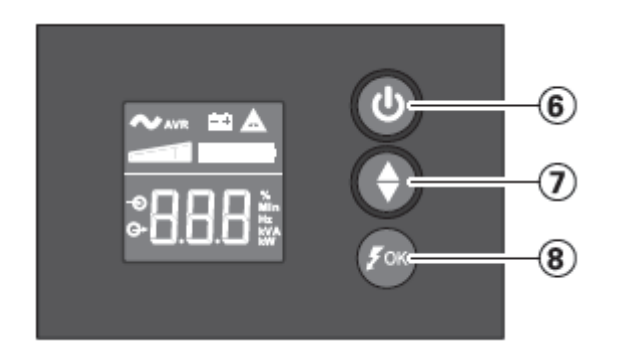

- 6. Бутон за Вкл./Изкл. за изводи с поддръжка (резервиране) от батерията
- 7. Бутон за движени нагоре/надолу (Scroll)
- 8. ASR LED

## **Индикатори**

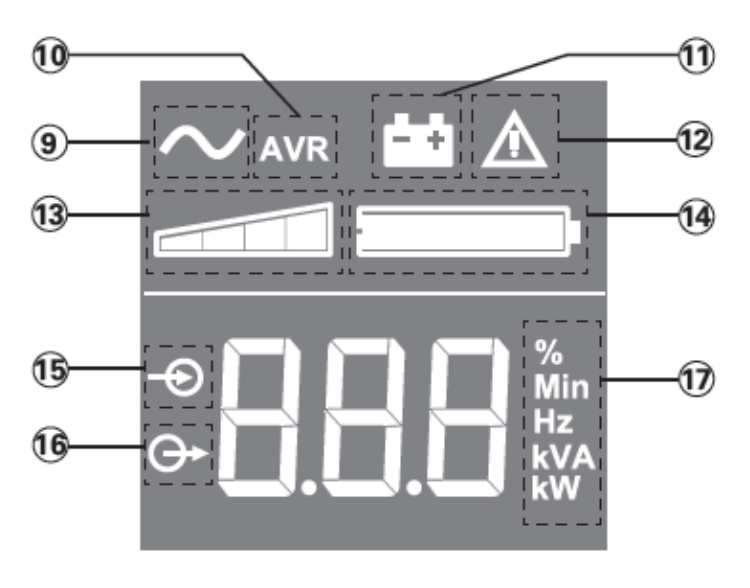

- 9. UPS е включен
- 10. AVR режим
- 11. Режим на батерия
- 12. Вътрешна повреда
- 13. Изходно ниво на натоварване
- 14. Ниво на батерията
- 15. Входни измервания
- 16. Изходни измервания
- 17. Мерни единици

#### **Изводи**

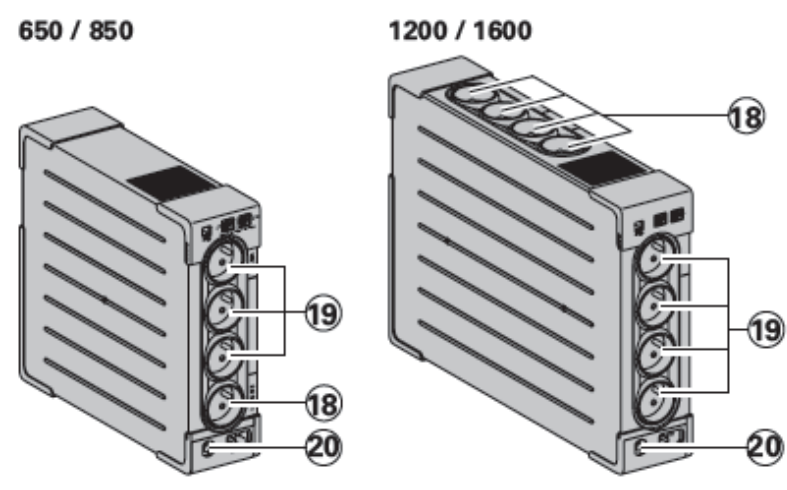

- 18. Изводи със защита от пренапрежение
- 19. Изводи с поддръжка (резервиране) от батерията 20. Прекъсвач

# **UPS НАСТРОЙКИ ПРЕЗ ДИСПЛЕЯ**

Използвайте Scroll бутона за да изберете меню

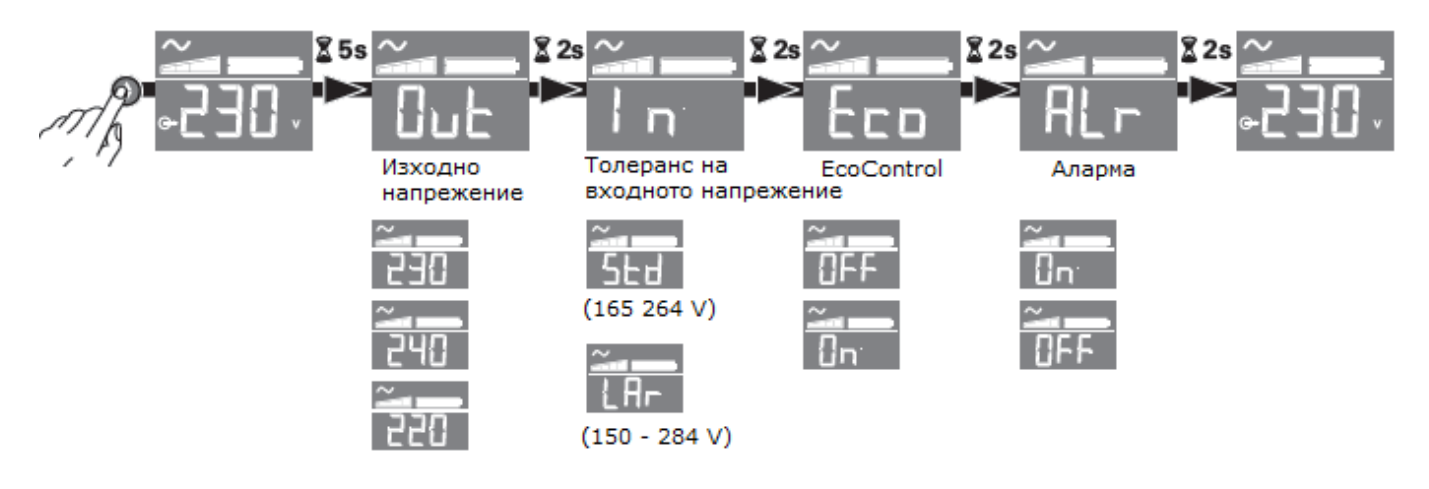

## **Пример за настройки**

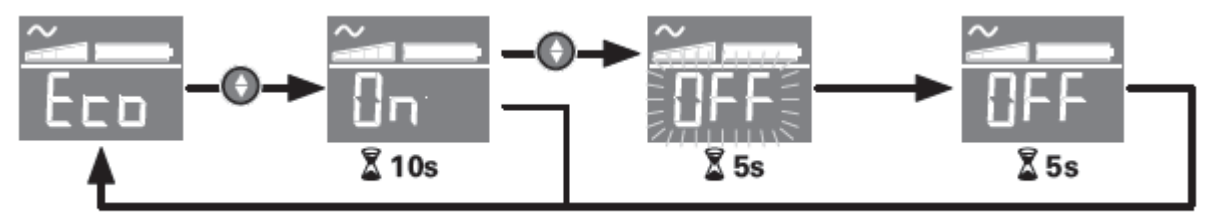

Запишете новите стойности

Дисплеят ще се изключи, ако не се изпозлва повече от 3 минути.

## **РАБОТА С UPS**

## **Зареждане на батерията**

UPS зарежда батерията, когато е включен към електрическата мрежа, без значение дали бутон (6) е натиснат или не. При първа употреба, батерията показва пълния си капацитет след зареждане в продължение на 8 часа. Препоръчва се UPS да стои постоянно включен към електрическата мрежа, за да може батерията да е винаги с максимален заряд.

#### **Включване на UPS**

Натиснете бутон (6) за около 1 секунда.

#### **Изводи със защита от пренапрежение (18), без поддръжка (резервиране) от батерията**

Свързаното към тези изводи оборудване се захранва при включването на UPS към електрическата мрежа. Те не се влияят от натискането на бутон (6).

#### **Изводи с поддръжка (резервиране) от батерията (19)**

Свързаното към тези изводи оборудване се захранва, когато бутон (6) свети в зелено. Тези изводи могат да се включат и без UPS да е свързан към електрическата мрежа (бутон (6) примигва).

#### **При проблеми със захранването**

Ако има проблем или прекъсване на захранването, UPS продължава да работи на батерия. Бутон (6) примигва в зелено. При нормален режим, звуковата аларма издава звук на всеки 10 секунди, а когато батерията се изтощи – на всеки 3 секунди. При тих режим, звуковата аларма издава единичен звук при преминаване на UPS на работа на батерия.

Ако електрозахранването не се възстанови до изчерпване на заряда на батерията, UPS се изключва и автоматично се рестартира при възстановяване на захранването. След пълно разреждане на батерията са необходими 10 часа за пълното й зареждане.

#### **Защита от пренапрежение**

Всички изводи имат защита от пренапрежение.

## **Изключване на изводите с поддръжка (резервиране) от батерията (19)**

Натиснете бутон (6) за повече от 2 секунди.

# **РАЗРЕШАВАНЕ НА ПРОБЛЕМИ**

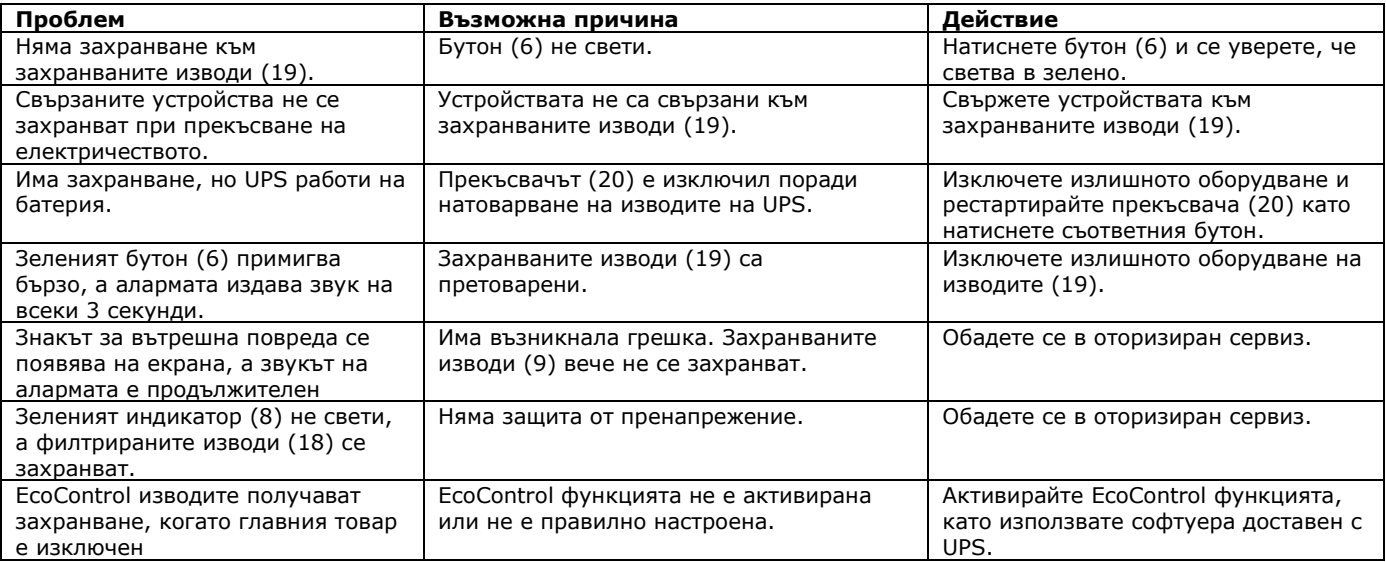

# **ТЕХНИЧЕСКА СПЕЦИФИКАЦИЯ**

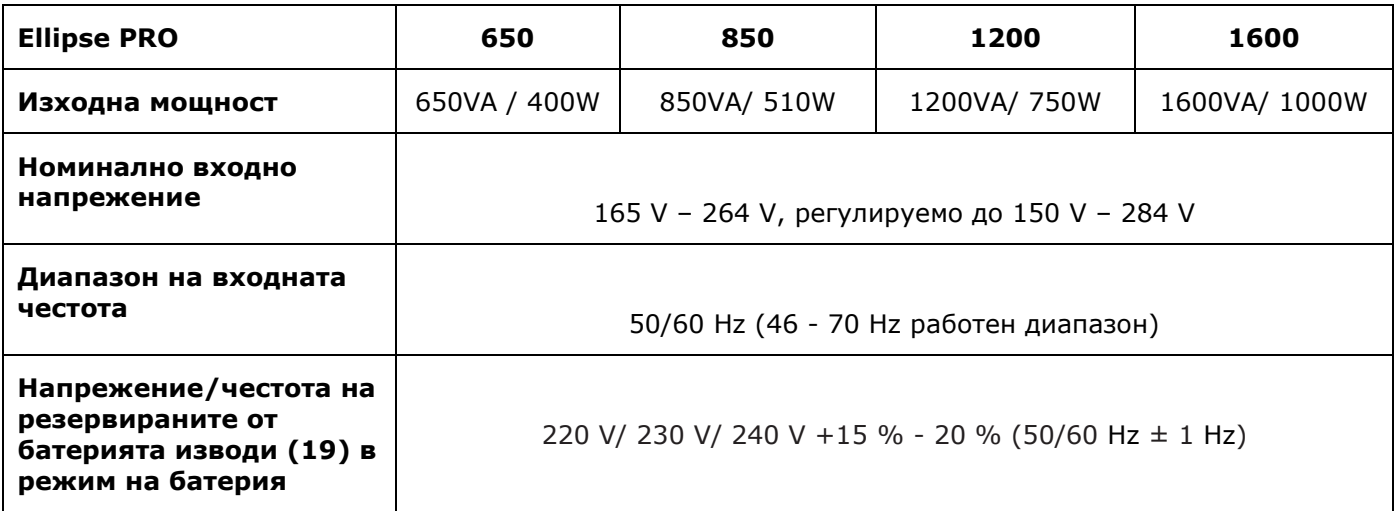

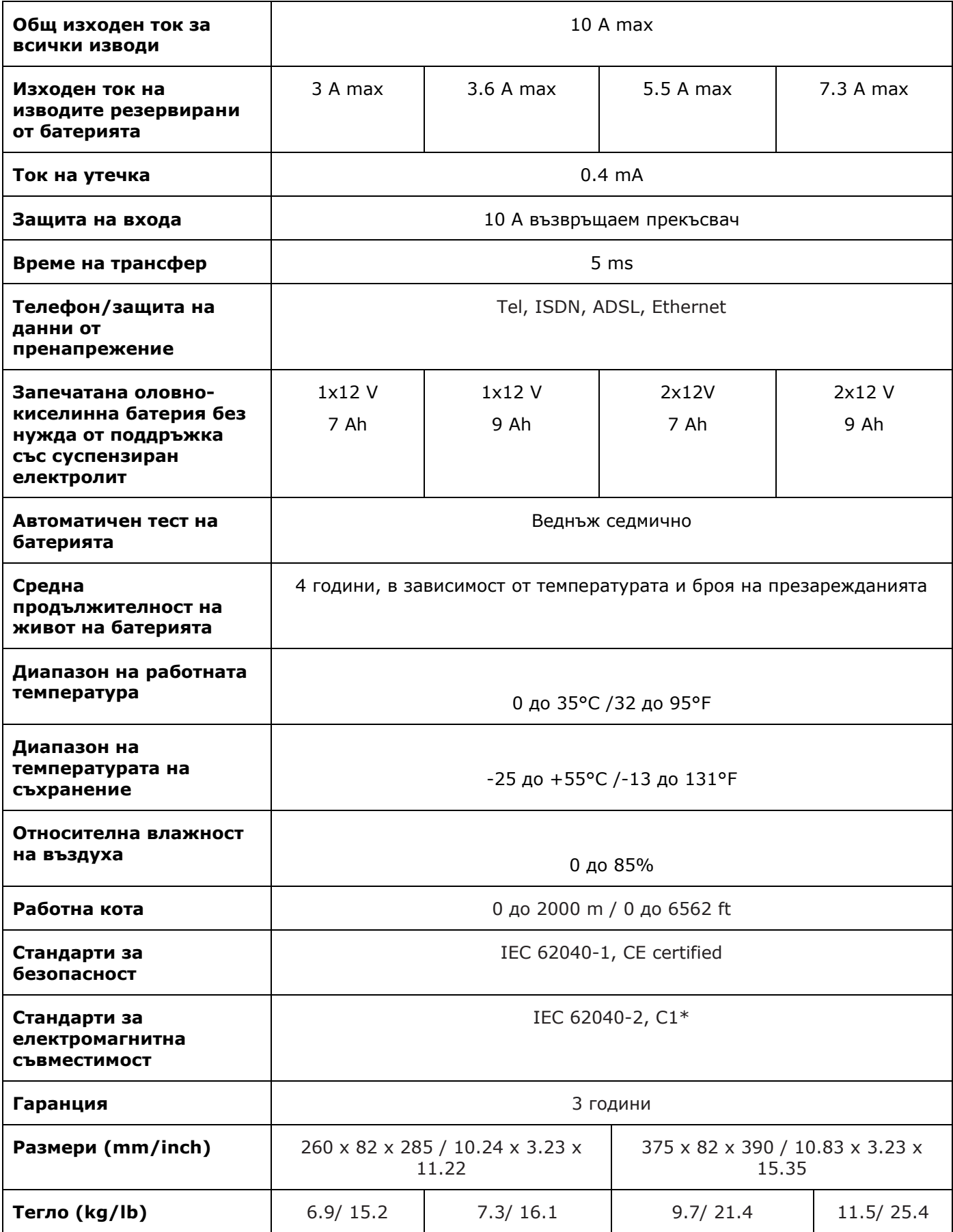

## **Тестове за производителност според IEC 61643-1 (class 3) стандарт за 8/20µs вълна**

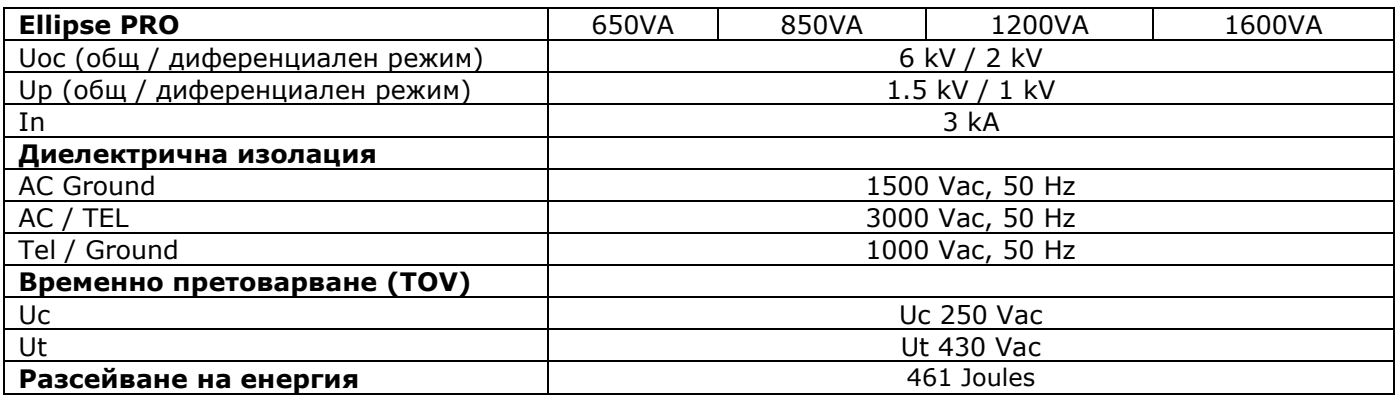

# **ИНФОРМАЦИЯ ЗА РЕЦИКЛИРАНЕ**

ДИРЕКТИВА ЗА ОТПАДЪЦИ ОТ ЕЛЕКТРИЧЕСКО И ЕЛЕКТРОННО ОБОРУДВАНЕ (WEEE)

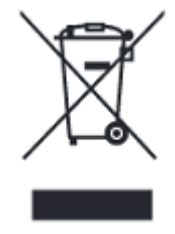

Символът по-долу указва, че продуктът не трябва да се изхвърля заедно с домакинските отпадъци, съгласно Директивата и националното законодателство на всяка държава.

Продуктът трябва да се предаде в предназначен за целта събирателен пункт или на упълномощена организация за събиране и рециклиране на отпадъци от електрическо и електронно оборудване (ЕЕО). Неправилната обработка на този тип отпадъци може да има отрицателно въздействие върху околната среда и

човешкото здраве поради потенциално опасните вещества, които като цяло се свързват с ЕЕО. Същевременно правилното изхвърляне на този тип продукти ще допринесе за ефективното използване на природните ресурси.

За повече информация къде да предадете отпадното оборудване за рециклиране, се свържете с местната администрация, орган по сметосъбиране, одобрена схема за ОЕЕО или с местната служба за изхвърляне на битови отпадъци.

## ДИРЕКТИВА ЗА ИЗХВЪРЛЯНЕ НА БАТЕРИИ

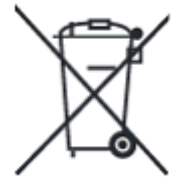

Символът по-долу указва, че батериите и акумулаторите, използвани в този продукт, трябва да бъдат изхвърлени отделно от битовите отпадъци в съответствие с Директивата и местните разпоредби.

Ако под показания по-горе символ е отпечатан химичен символ, той указва, че тази батерия или акумулатор съдържа тежък метал (живак, кадмий или олово) в концентрация над допустимия праг, посочен в Директивата.

Батериите и акумулаторите не трябва да се изхвърлят като несортиран общински отпадък. Потребителите на батерии и акумулатори трябва да използват наличната система за третиране на такива отпадъци за връщането, рециклирането и обработката на батерии и акумулатори. Ако продукт на Eaton съдържа батерии, които не могат да бъдат извадени, целият продукт вече е обхванат от [Директивата за ОЕЕО \(отпадъци от електрическо и електронно оборудване\)](http://www.canon.bg/About_Us/sustainability/business/WEEE_directive/index.aspx) на ЕС и трябва да бъде предаден в упълномощен събирателен пункт за ОЕЕО. След това събирателният пункт ще вземе съответните мерки за рециклиране и обработка на продукта, включително батериите. За да научите повече за схемите за рециклиране на батерии и акумулатори, достъпни във вашия регион, се свържете с местната администрация, органа по отпадъците или сметосъбиращото дружество.

> **За контакти:** Eaton Industries Ltd. Бизнес център "Сердика" ул. Гюешево 83 София 1330 България

*Допълнителна информация за продукта и декларация за съответствие може да бъде намерена на: [www.polycomp.bg](http://www.polycomp.bg/)*